## **Электронная модель прибора Экотестер**

**С помощью модели клиенты могут испытать прибор прямо на Вашем сайте и оценить простоту использования прибора.**

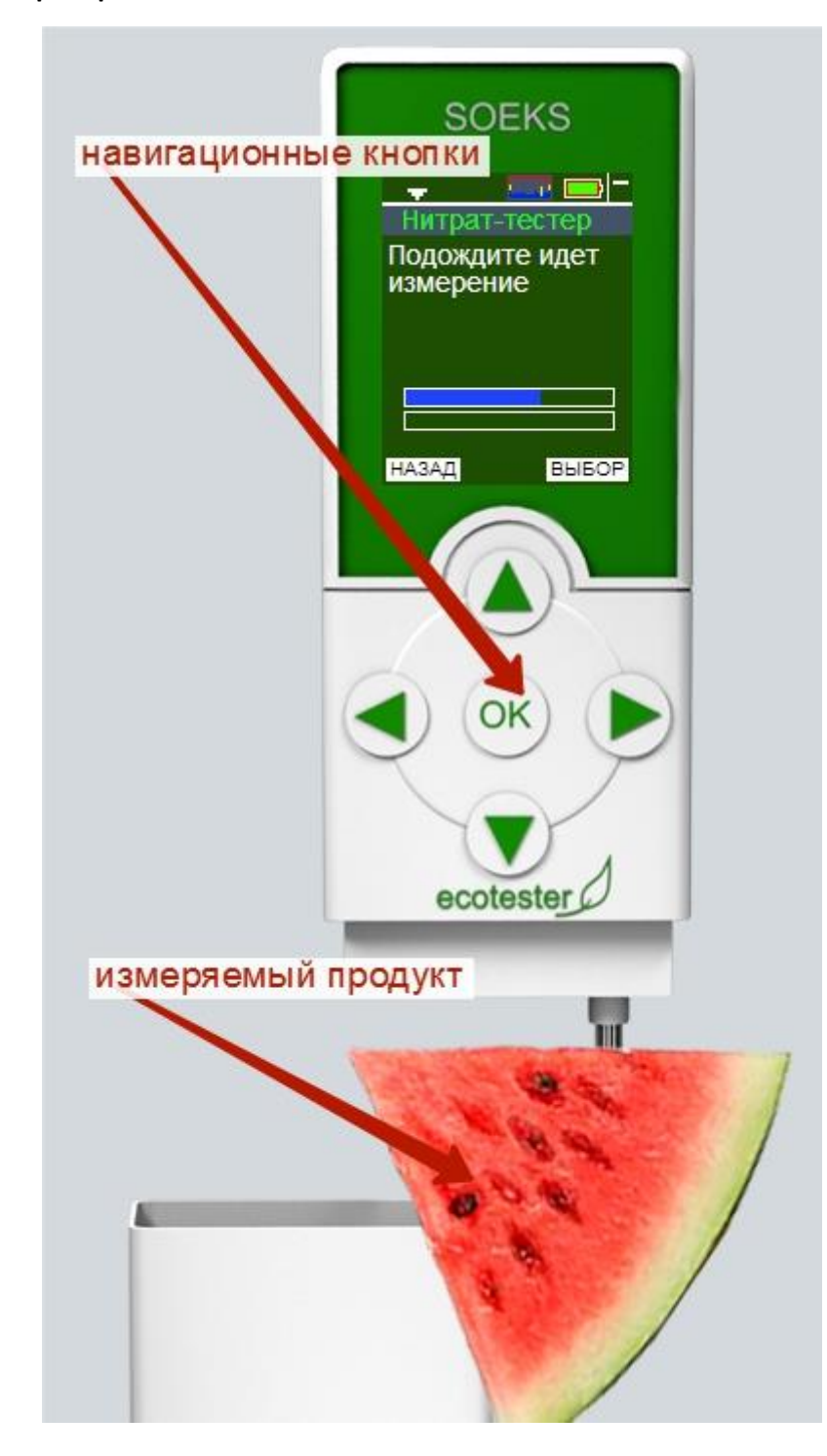

## Как добавить модель на свой сайт?

Добавить модель очень просто. Для этого скопируйте этот код на страницу, где Вы хотите разместить модель. Вставка кода, аналогична вставке видео из YouTube.

<iframe frameborder="0" src="http://soeks.ru/soeks-device/ecotester-soeks/index.html" width="500" height="700" align="left"></iframe>

## Инструкция для клиентов.

Электронная модель Экотестера СОЭКС. При обновлении страницы модель прибора перезагружается. Для навигации по меню прибора воспользуйтесь кнопками управления

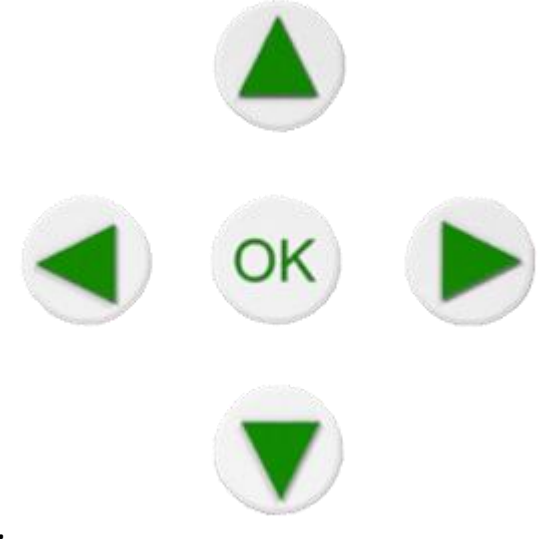

## прибором.

Для демонстрации возможностей прибора реализована функция имитации измерения нитратов.

Для тестирования работы прибора зайдите в раздел меню «Нитрат-тестер» и выберите измеряемый продукт из списка. Прибор выдаст нормы ПДК по нитратам и предложит нажать «ОК». После измерения прибор покажет значение по содержанию нитратов (значение выбирается случайно).

Для проверки работы прибора в режиме дозиметра зайдите в раздел меню «Радиация», прибор покажет случайное значение радиационного фона. Вы также можете выбрать измеряемый продут, нажав на кнопку «Выберите измеряемый продукт» расположенную над прибором.

По любым вопросам, связанным с использованием модели вы можете обратиться к оператору по телефону: 8 (495) 223 27 27

\*\*модель прибора лишь имитирует его работу и может отличаться от оригинального устройства в связи с периодическим обновлением прошивки. Не все возможности устройства доступны для тестирования на электронной модели. Для размещения модели на своем сайте перейдите по ссылке.